eSLA – (Electronic Safety & Licensing Application). How to Submit a Fire Suppression or Fire Alarm Plan Review Application.

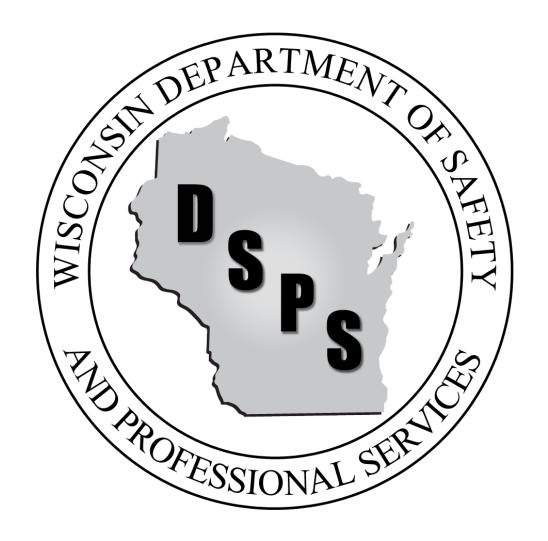

#### Welcome to your esta Dashboard

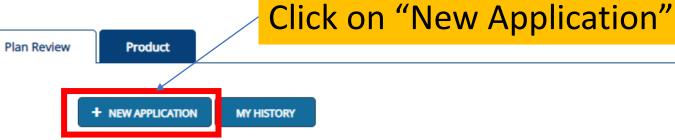

Are you trying to add a business or renew a cross connection control assembly? Click here to add a business or renew your assembly.

#### Your Plan Reviews

To renew, edit, or update your Plan Review, please click on the Options button. Applications for a Plan Review are also shown on the bottom of the dashboard page.

View and Search all Plan Reviews

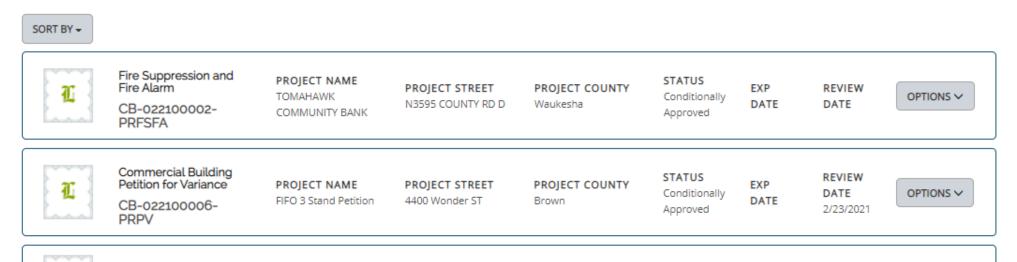

#### **Application Selection**

Select the Area. Next, based on the area, select either the Program Area, Permit/Plan Review, and Application Type or the Application Type, Credential and Credential Type as applicable.

To add an account, select the account name from the drop down. If you do not see an account, please add the business via the Manage Business page.

Click on the drop-down menus and select the appropriate choices for your project.

Use the drop-down menus for County and Municipality and a list of municipalities meeting that criteria will appear. Choose the municipality matching the project's physical location.

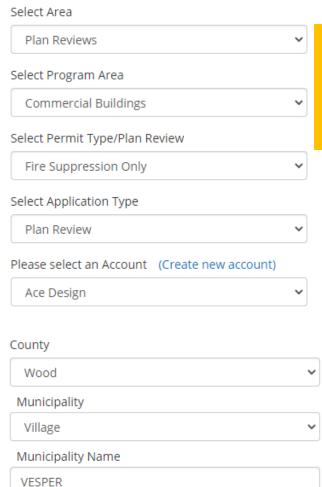

For the Select Area drop-down, select "Plan Reviews".

For the Program Area drop-down, select "Commercial Buildings"

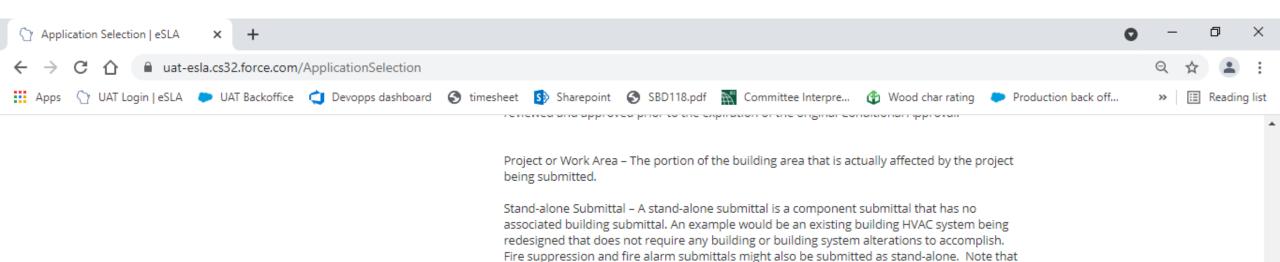

stand-alone submittals have a 1-year expiration date.

plane adjacent to the building or where the finished floor level of the next floor above it is greater than 6' above this same grade plane or 12' above the finished ground level at any point. Also see definition for Grade Plane.

Stories above Grade Plane - Any story with a finished floor surface entirely above the grade

Structural Component Submittal/Component Submittal – Submittal of a building component that is not covered under standard submittals and is typically not available at the time the building and its primary systems are reviewed such as; wood roof or floor trusses, preengineered metal building packages, precast plank and wall panels, structural steel or laminated wood members. Structural Component Submittals are usually sent in according to instructions included in the Conditional Approval Letter. Component submittals can include Fire Alarm Systems, Automatic Fire Sprinkler Systems, HVAC, Plumbing and potentially others depending on the timing of the submittal.

Supervising Professional – Licensed individual who is responsible for project oversight and compliance who may or may not be the same as the project Architect, Engineer or Designer.

Once choices are made, click "Save and Continue."

CANCEL

SAVE AND CONTINUE

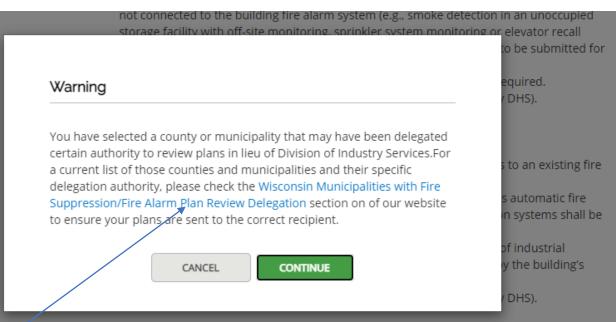

Note: Dedicated underground mains only supplying automatic fire sprinkler systems are required to be reviewed by the department. This type of review should be scheduled, and fees based upon, a miscellaneous review.

The trigger date for fire protection system plan review is based on the date of the original building plan submittal. The submittal of a stand-alone fire protection system installation or will be based on the permit date.

information regarding submittal requirements can be found at the following

ps.wi.gov/Documents/Programs/FireSuppressAlarm/FireAlarmSubmittalGuidelines.pdf ression:

ps.wi.gov/Documents/Programs/FireSuppressAlarm/FireSuppressionSubmittalGuidelines.pdf

If this plan submittal is in a Delegated Agent Municipality, you have the option to submit to that Municipality. Clicking the link will take you to the list of Delegated Fire Suppression and Fire Alarm Agent Municipalities.

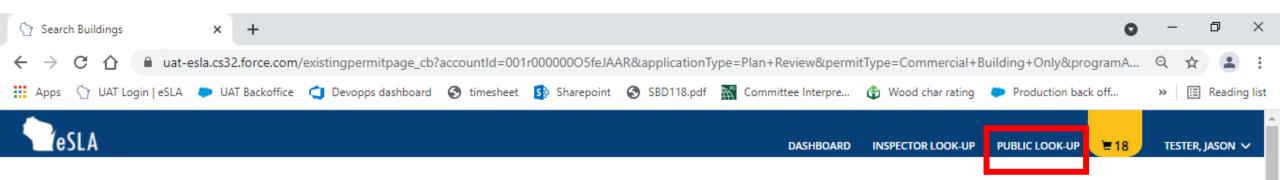

## Plan Review Search

You can search for an existing building review. To do so, Begin Application or Submit Test to proceed.

\* Plan Review Number/ eSLA Number(DIS# or CB#)

\* Plan Review Number/ eSLA Number(DIS# or CB#)

SEARCH

If this is a follow up submittal enter the DIS or CB number in the text field and click "Search."

Example Numbers are: DIS-031111558 or

CB-032000016-PRB

If the original submittal was completed prior to eSLA, use the Public Look-Up tool to find the new project number corresponding to the previous Transaction ID.

If you don't have a plan review number/eSLA Number, please press Continue to move to stand alone application

CONTINUE

If this is a standalone submittal, click "Continue."

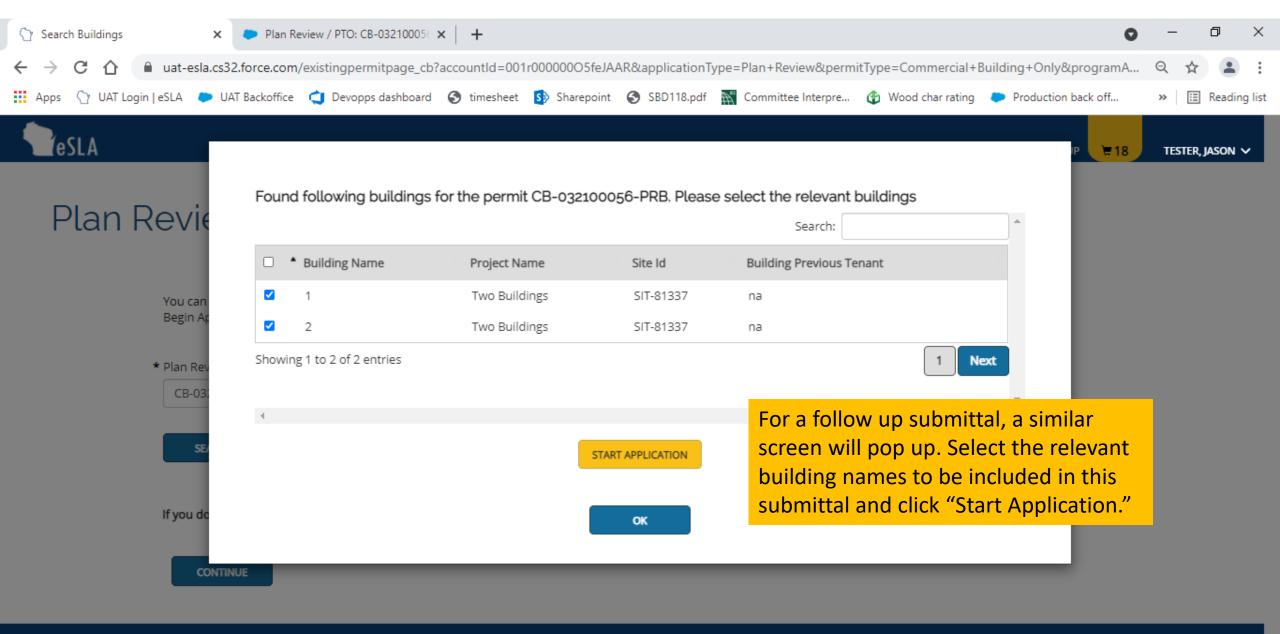

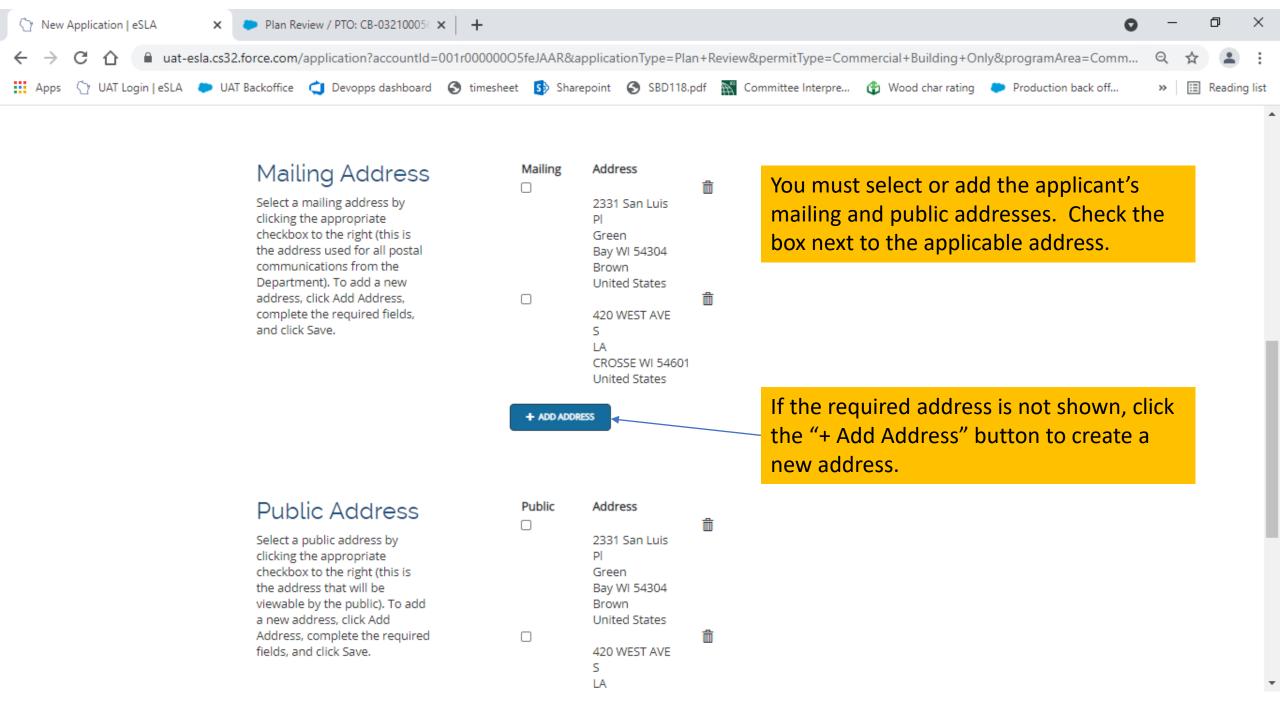

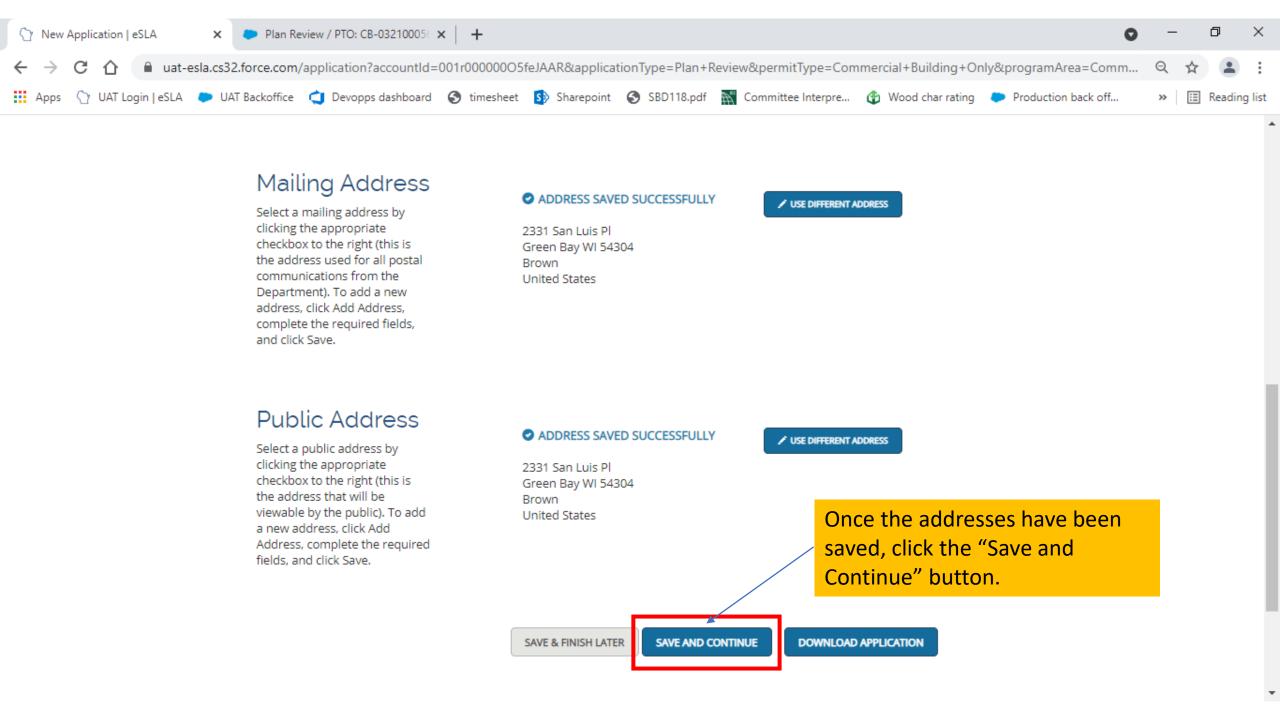

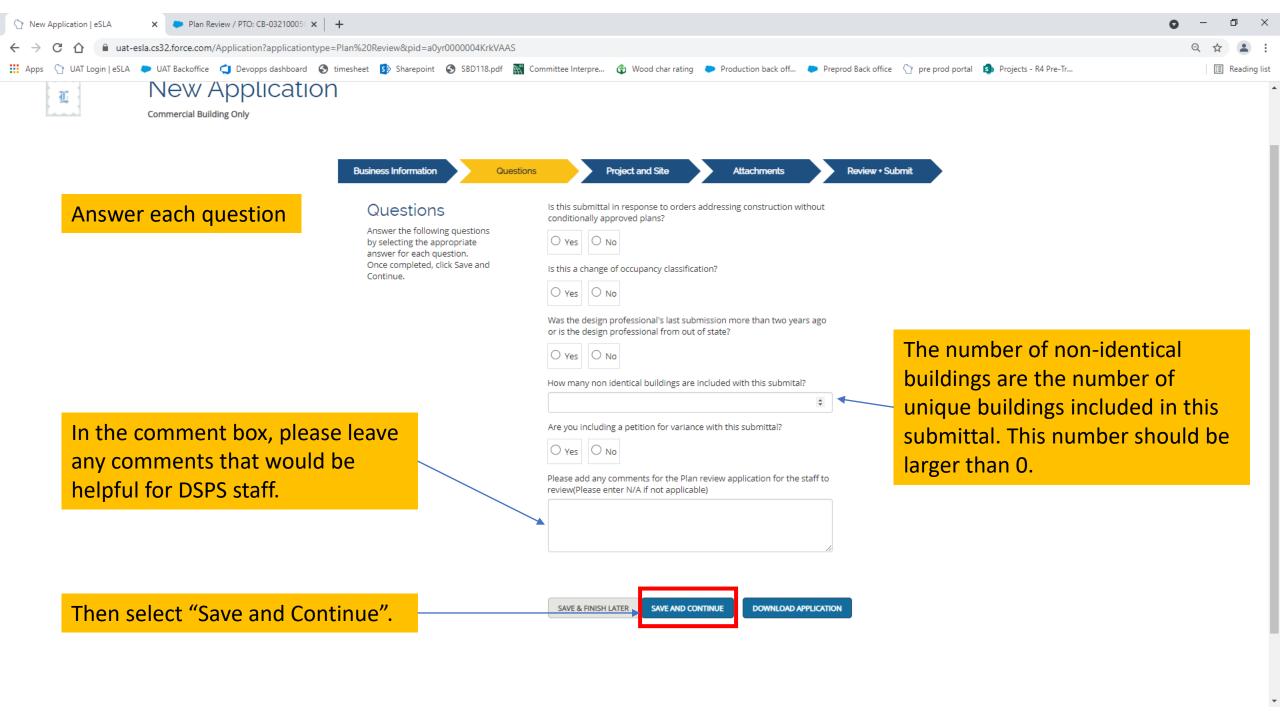

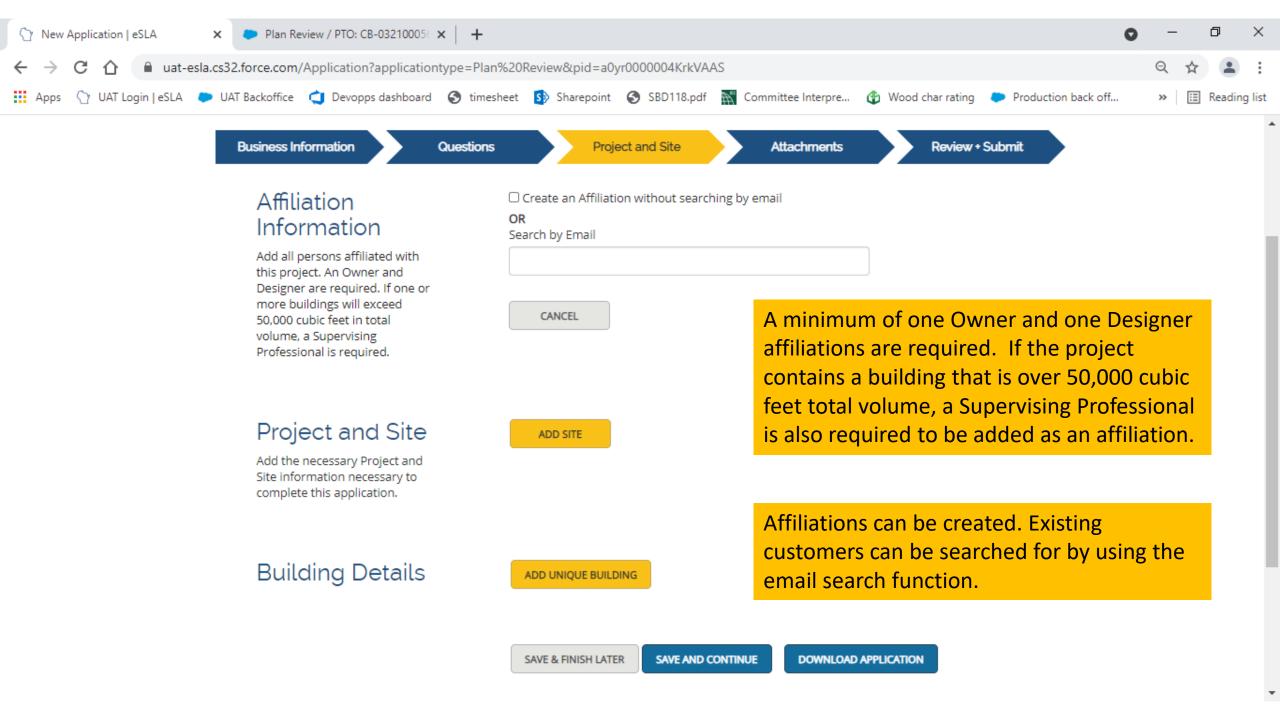

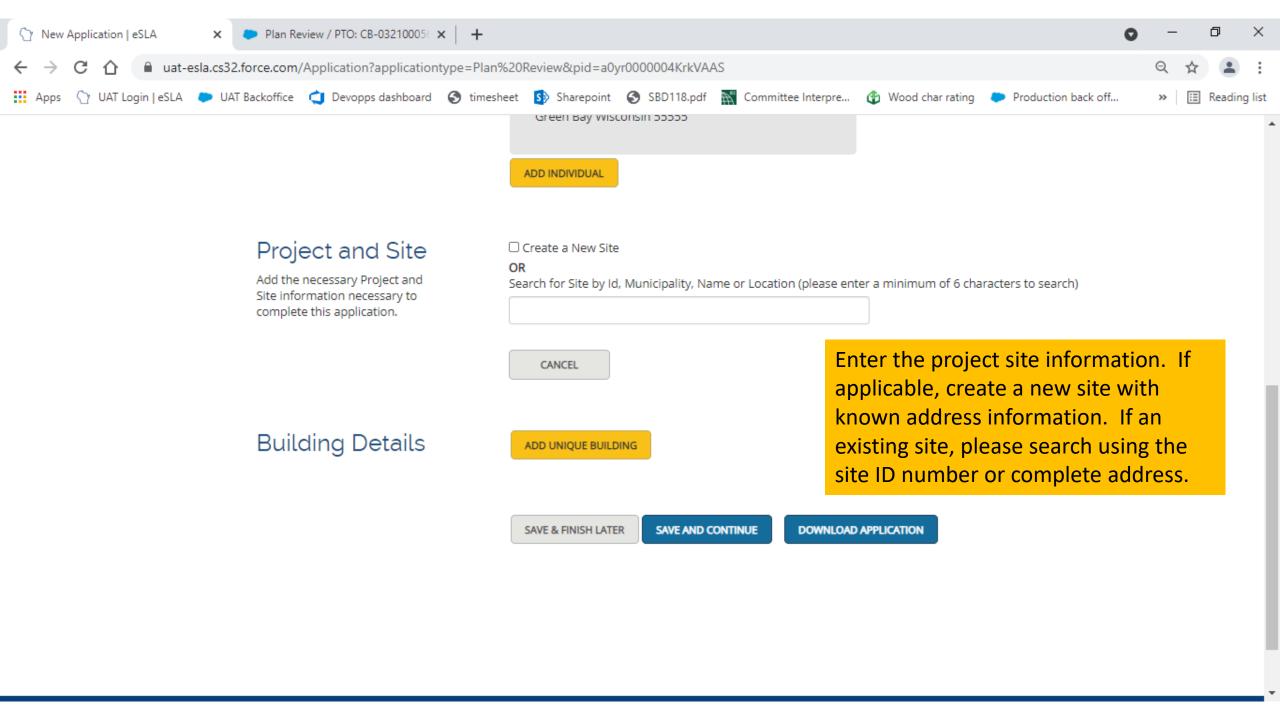

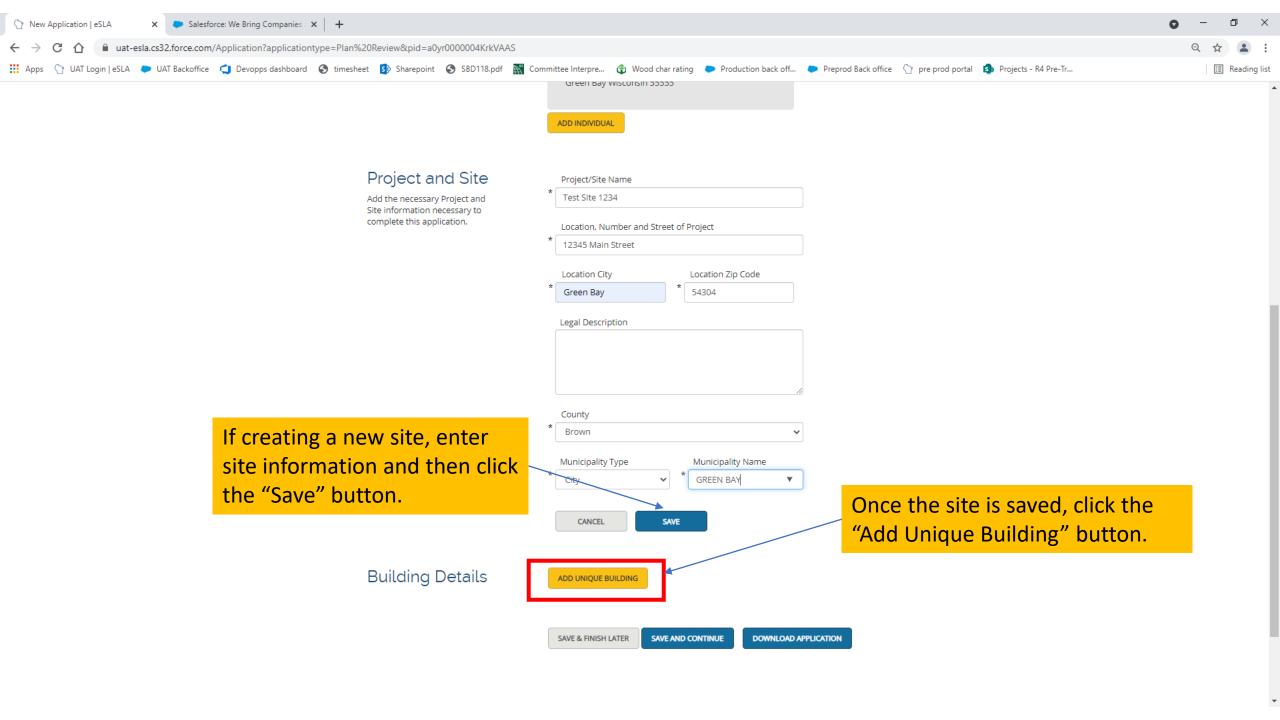

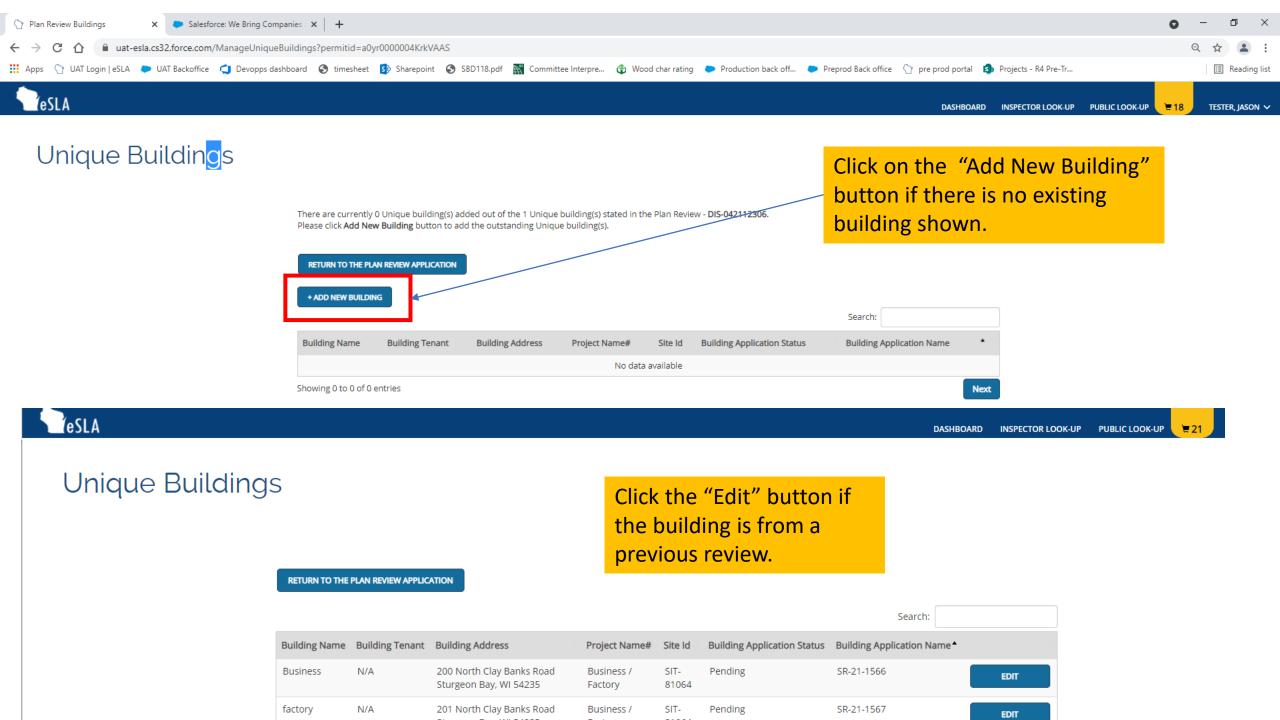

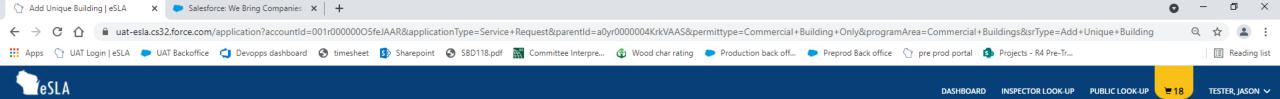

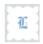

Commercial Building Only

Confirm all information by clicking the "Save and Continue" button.

Note: If a new building, proceed to next slide of User Guide. If this is a building previously created, proceed to slide #18.

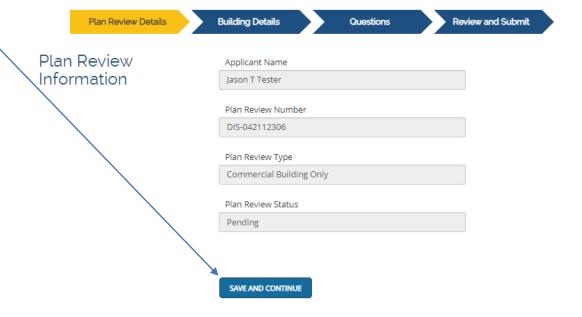

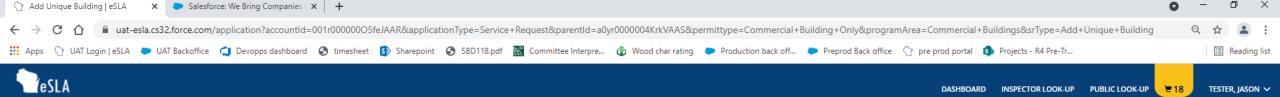

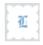

Commercial Building Only

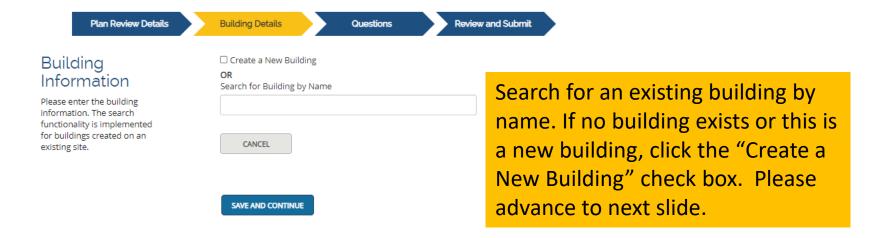

Fire Suppression and Fire Alarm SR-21-1568

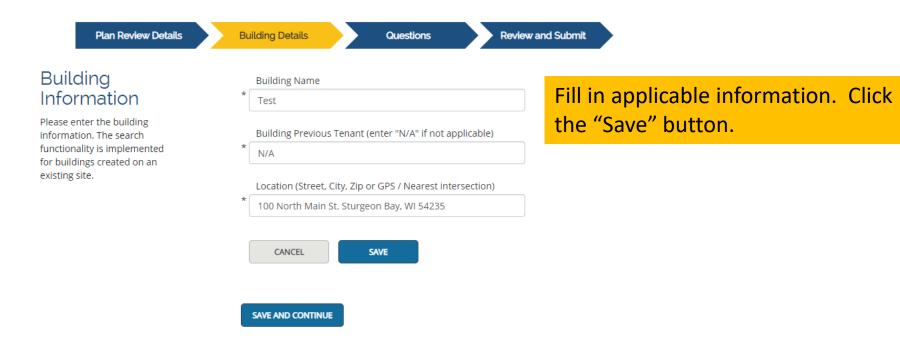

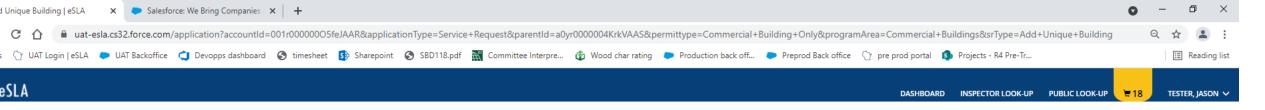

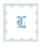

Commercial Building Only

If there are identical buildings that are included in this submittal, click "Add Identical Building" button, Repeat as needed. If this is a standalone submittal, do not add identical buildings outside the scope of the previous associated building plan review.

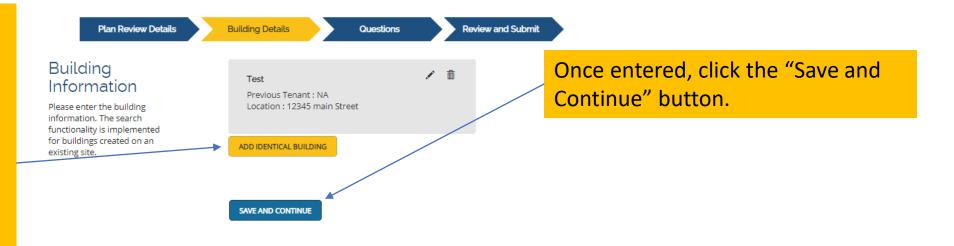

Fire Suppression Plan Submittal for buildings exceeding 50,000 cu.ft. (Most buildings are in excess of this total volume).

For a Fire Suppression Plan Submittal, Provide the Design Professional's WI License Number and Expiration date.

If this is a Standalone Fire Suppression submittal, provide the Supervising Professional's WI license number and Expiration date. Answer all remaining questions.

Select additional non-accessory occupancies (To select multiple, hold ctrl key and select each applicable item.) A-1 - Theater Assembly A-2 - Dining & Drinking Assembly A-3 - Other Assembly Uses Will the total building volume exceed 50,000 cubic ft? Yes Is this a stand-alone Fire Suppression System submittal? O Yes O No Provide Design Professional's Wisconsin license number Design Professional's Wisconsin License Expiration Date mm/dd/yyyy Provide Supervising Professional's Wisconsin license number Supervising Professional's Wisconsin License Expiration Date mm/dd/yyyy Is this a state-owned building? O Yes O No Fire Supression complete or partial installation Complete

What Fire Suppression Standards are being utilized (To select multiple,

Answer all the questions on the Questions page and click the "Save and Continue" button.

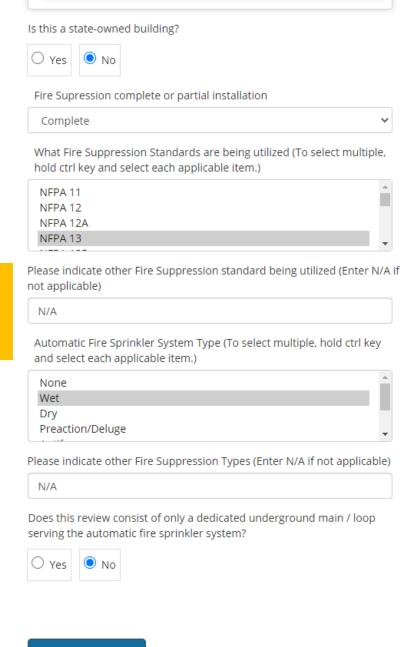

**SAVE AND CONTINUE** 

Fire Alarm Plan Submittal for buildings exceeding 50,000 cu.ft. (Most buildings are in excess of this total volume).

For a Standalone Fire Alarm Plan Submittal, Provide the Supervising Professional's WI License Number and Expiration date.

If the answer to this question is "No", provide the Design Professional's WI license number and Expiration date.
Answer all remaining questions.

Will the total building volume exceed 50,000 cubic ft? Yes Is this a stand-alone Fire Alarm or Fire Suppression System submittal? O Yes O No Provide Supervising Professional's Wisconsin license number Supervising Professional's Wisconsin License Expiration Date mm/dd/yyyy Is this plan review request only a fire alarm system remodel or installation where the submitter is both the designer and installer of the fire alarm system per Ch. 443.14(6) Stat.? Provide Design Professional's Wisconsin license number Design Professional's Wisconsin License Expiration Date mm/dd/yyyy Is this a state-owned building? O Yes O No Fire Alarm complete or partial installation Complete

Answer all the questions on the Questions page and click the "Save and Continue" button.

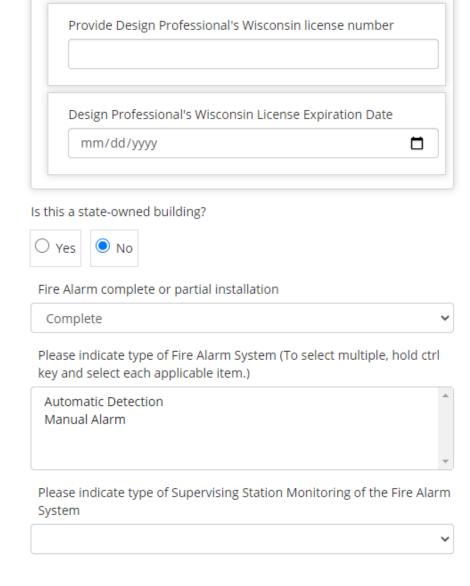

**SAVE AND CONTINUE** 

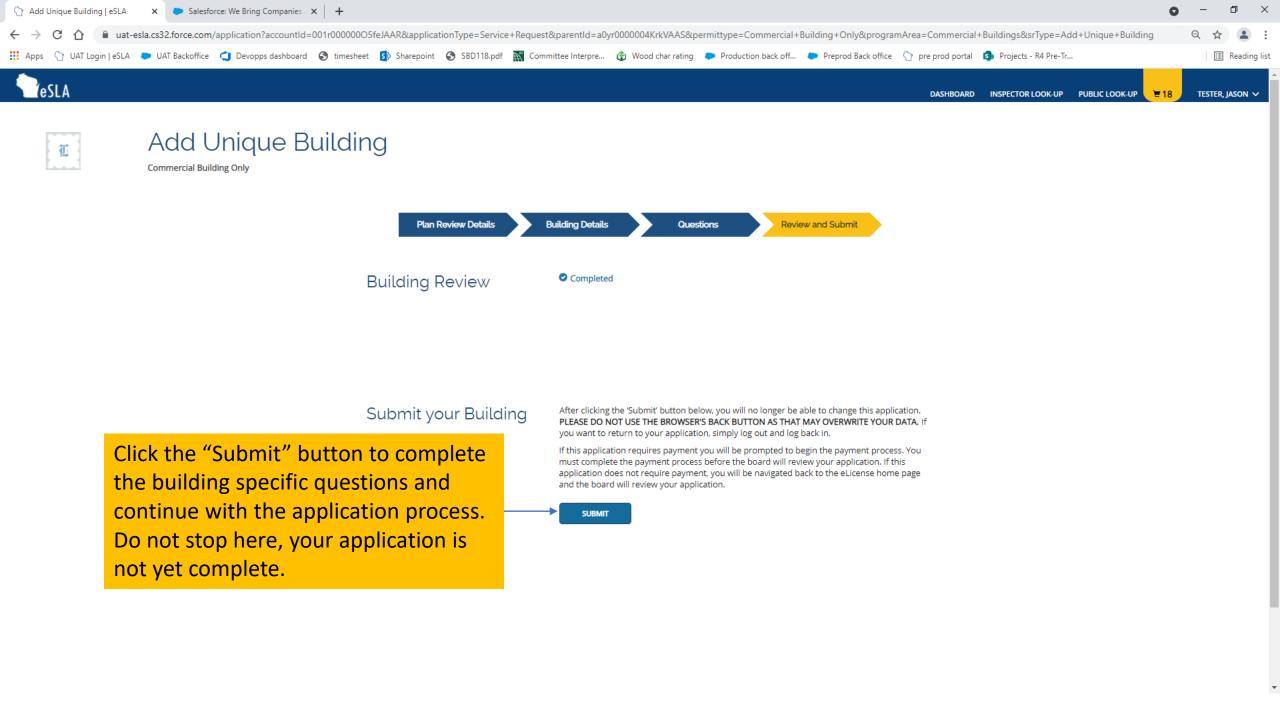

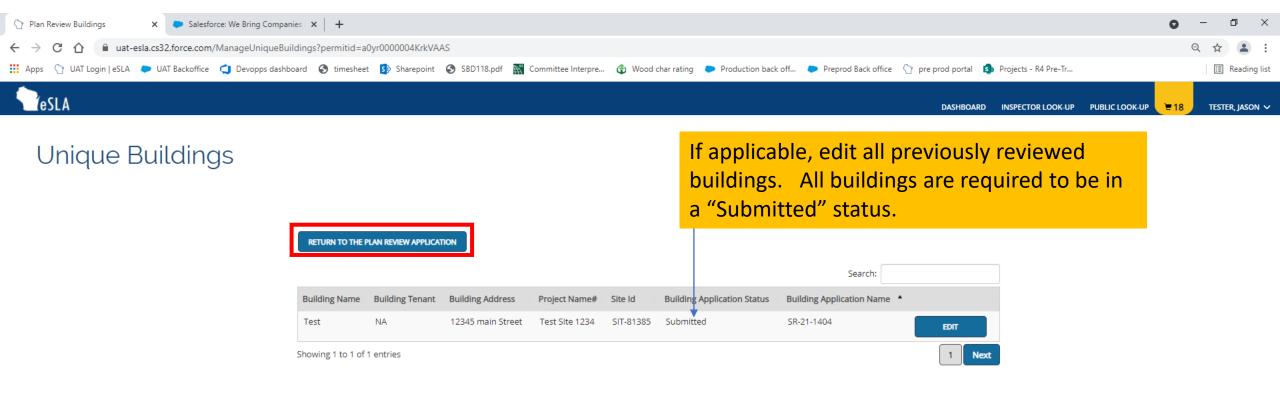

If there are no other buildings to add or edit, click on "Return to the Plan Review Applications" button.

If applicable, edit all

## Unique Buildings

If this plan review contains multiple new unique buildings, click the "Add New Building" button. Repeat as needed.

previously reviewed buildings. All buildings are required to There are currently 1 Unique building(s) added out of the 2 Unique building(s) stated in the Plan Review - DIS-042112791. Please click Add New Building button to add the outstanding Unique building(s). be in a "Submitted" status. RETURN TO THE PLAN REVIEW APPLICATION + ADD NEW BUILDING Search: Building Application Status Building Application Name\* Building Name Building Tenant Building Address Project Name# Site Id Test Bldg. 12345 Main St. Green Bay, WI Submitted n/a Test Site 1234 SR-21-1569 EDIT 81385 Showing 1 to 1 of 1 entries When all applicable buildings are created, click on the "Return to the Plan Review Application" screen.

# New Application

Fire Alarm Only DIS-042112784

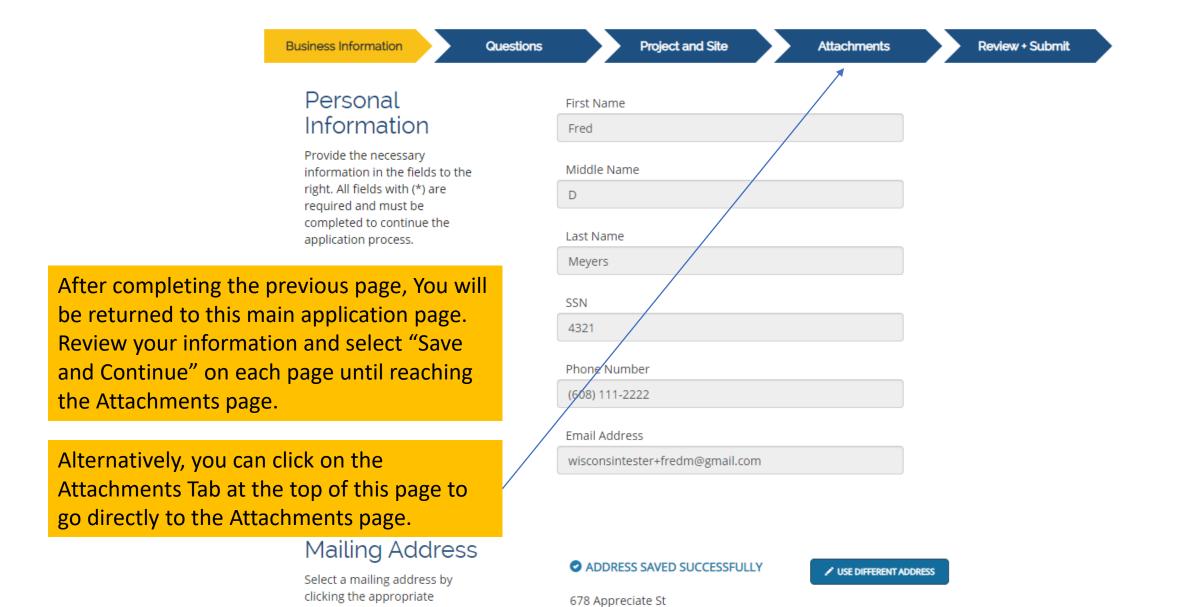

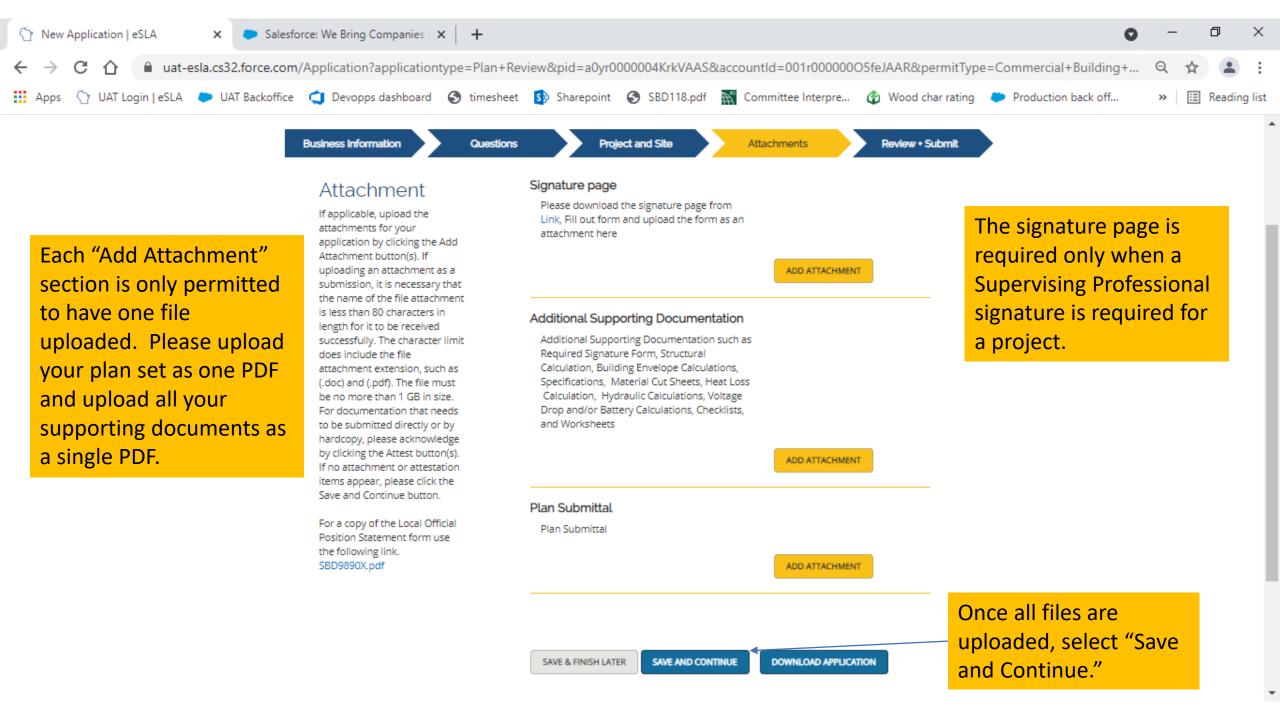

If your application is missing information, you will be given an error message. You can click on the blue text to take you to the page to correct the information.

**Business Information** 

**Project and Site** 

Questions

**Attachments** 

Review + Submit

## Application Review

We've reviewed your application and have found the following errors. Please correct these errors and review your application again.

#### Project and Site:

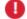

Project and Site Information - You must have one site.

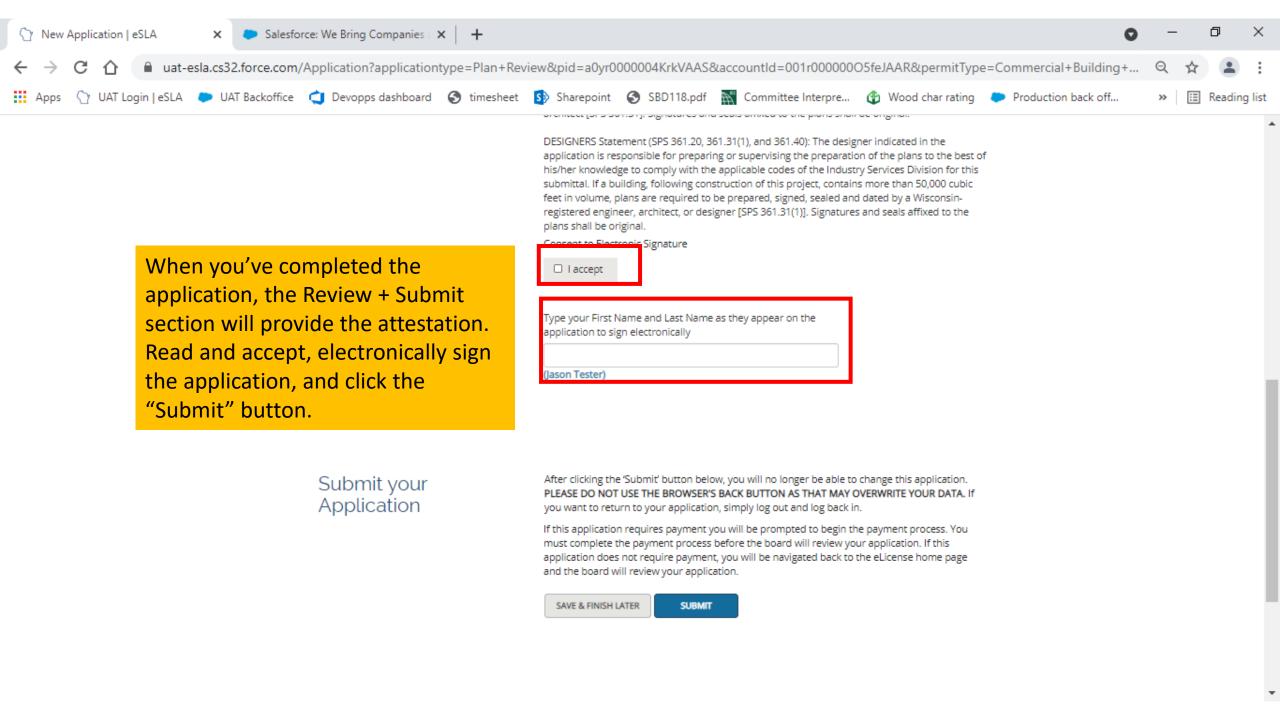

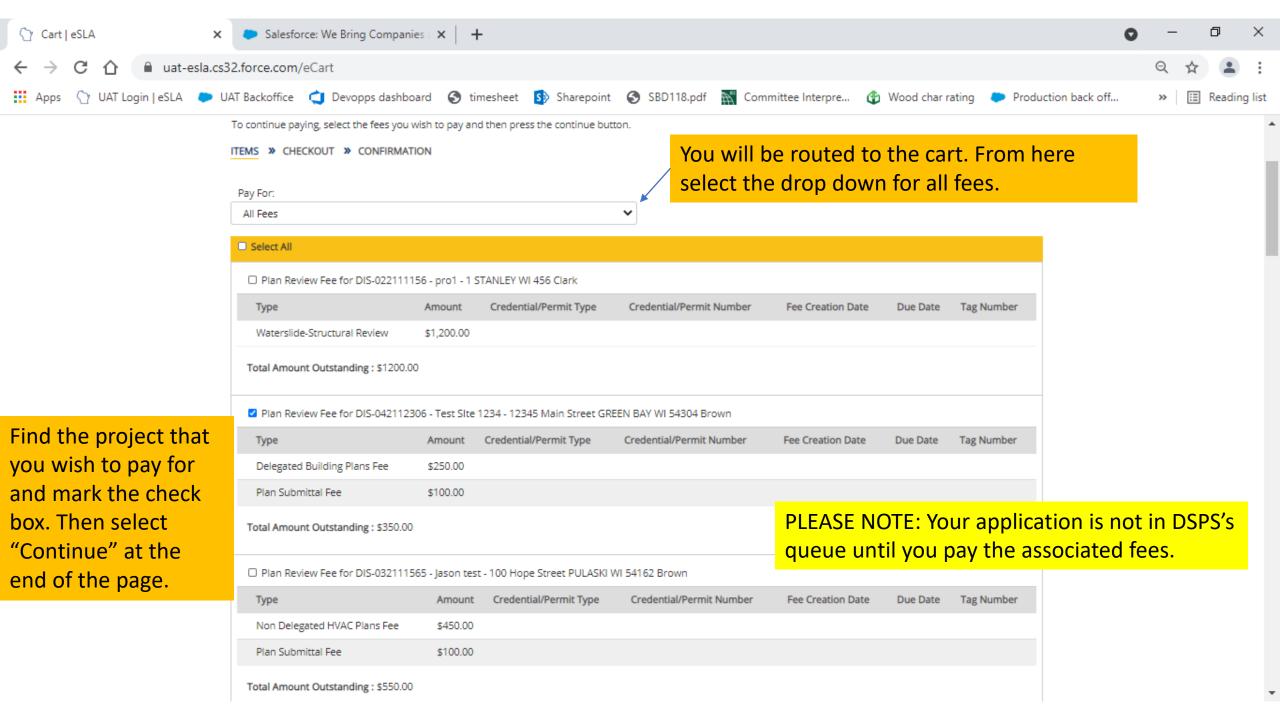

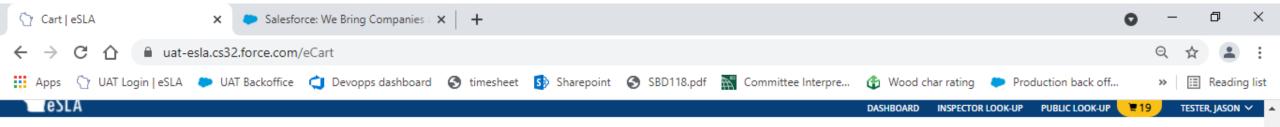

#### Jason T Tester's Cart

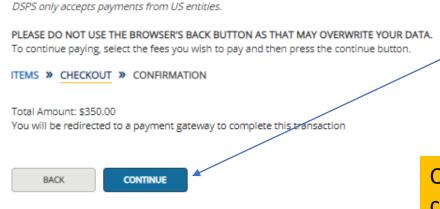

Select the continue button to move to the US Bank payment portal.

Once you pay your fees your submittal is complete. The submittal will be triaged, and you will be contacted if we have any additional questions. Thank you

# **Additional Resources:**

Please view the <u>eSLA FAQs</u> document for answers to frequently asked questions.

If you have questions or need assistance, contact the DSPS Help Desk at (608) 266-2112 or email <a href="mailto:eslasupport@wisconsin.gov">eslasupport@wisconsin.gov</a>.

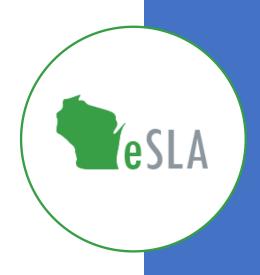